## **[CSE4170] 기초 컴퓨터 그래픽스**

## (숙제 4 [v1.0])

## OpenGL을 사용한 실시간 렌더링 연습

담당교수: 서강대학교 컴퓨터공학과 임 인 성

May 9, 2016

**제출 마감:** 6월 1일 (수) 오후 8시 정각(제출 방법은 조교가 게시판에 공고)

**목표:** 이번 프로그래밍 숙제는 real-time rendering pipeline의 이해도를 높이기 위하여, Hierarchical Modeling, Camera Manipulation, 그리고 OpenGL Shading Language를 이용한 다면체 모델의 쉐이딩에 대하 여 연습하여 본다.

**문제 :** 본 수업에서 제공하는 기본 프로그램 파일(아래 그림 참조)을 기반으로 다음의 기능을 가 지는 OpenGL 프로그램을 작성하라. 이때, 아래의 각 기능을 구동하는 사용자 인터페이스 방법(키 보드와 마우스 등을 사용)을 사용자가 자연스럽게 받아들일 수 있도록 설계한 후, 아래의 각 기능 별 구동법을 **'반드시'** 자신의 프로그램과 같이 제출하는 README 파일에 명확히 기술하라 (파일명 : README\_20140123.{txt,hwp,docx}). 조교는 이 파일의 내용을 참조하여 각 기능이 구현이 되었는지 확인할 예정임.

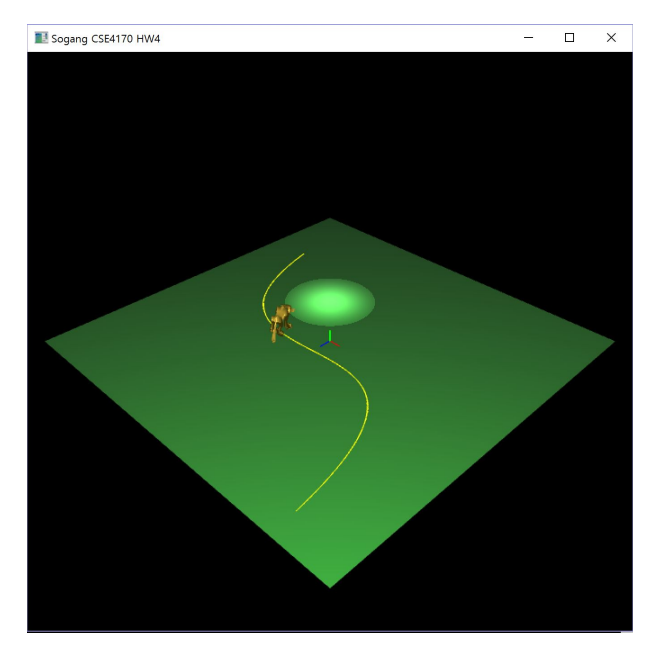

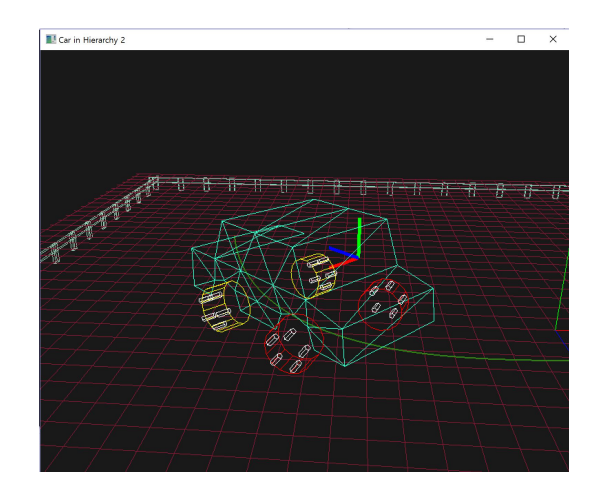

1. 우선 호랑이 물체 외에 세상에 소 물체를 포함하여 5개 이상의 서로 다른 물체를 다양하게 배치하라. 동일한 기하 모델을 반복 사용해도 무방하나 색상이나 움직임 등이 서로 구별을 할 수 있어야 한다. **- [CSE4170 기초 컴퓨터 그래픽스] 숙제 4 (2016년 5월 9일) -**

**'자신의'** 이전 숙제의 내용을 적절히 사용할 것. 본 숙제에서는 아래에서 요구하는 자동차 모델과 좌 표축만 와이어 프레임으로 그리고, 나머지 물체는 모두 Phong shading을 적용한 상태에서 삼각형을 'fill'하여 그려주어야 한다. **(15점)**

- 2. 사용자가 오른쪽 마우스 버튼을 누른 상태에서 좌우로 움직이면 자동차가 궤적을 따라 전후로 이동 하도록 하라. 초기 상태에는 궤적의 한 끝점에서 시작하며, 한 쪽 끝에 다다르면 마우스를 움직여도 더이상 진행하지 않음. 위의 그림에서 노란색 곡선은 수업 시간에 설명한 자동차가 지나갈 궤적을 도시하고 있다. 이 궤적은 본 숙제에서 제공하는 "car\_path.txt" 파일의 궤적 지점에 대하여 20배 정도의 크기 변환을 가한 데이터를 사용하고 있으며, 자동차의 크기 또한 적절히 변경하여야 하며, 바탕이 되는 바닥 평면의 크기도 자유롭게 변경할 수 있음. **(15점)**
- 3. 자동차가 움직일 때 두 앞바퀴가 전후로 자연스럽게 회전하도록 하라. **(8점)**
- 4. 자동차가 움직일 때 두 앞바퀴가 회전 방향에 따라 좌우로 자연스럽게 회전하도록 하라. 왼쪽으로 회전할 때와 오른쪽으로 회전할 때의 바퀴의 색깔을 서로 다른색으로 칠하라. **(7점)**
- 5. 사용자가 'd' 키를 누르면 카메라를 자동차의 운전석으로 이동하라. 운전석에는 항상 해당 카메라의 프레임이 도시되어야 한다. **(10점)**
- 6. 사용자가 'w' 키를 누르면 카메라를 프로그램 초기 상태의 원래의 위치로 이동하라. **(5점)**
- 7. 사용자가 'b' 키를 누르면 카메라를 백미러 위치로 이동하라. 운전석의 경우와 마찬가지로 백미러 위치에 카메라 프레임이 항상 도시되어야 한다. 백미러 효과를 내기 위하여 적절한 크기의 뷰폿을 사용하라. **(10점)**
- 8. 수업 시간에 배운 OpenGL Blending 기법을 이용하여 백미러의 정확히 절반에 해당하는 영역에 약간의 필터링 효과를 내도록 하라. **(10점)**
- 9. 사용자가 'h' 키를 누르면 자동차의 두 개의 헤드라이트 지점에 각각 스폿 광원을 점등하라. 다시 'h' 키를 누르면 헤드라이트가 꺼지도록 하라. 자동차가 움직이면서 그 효과를 분명히 볼 수 있도록 세상에 물체들을 배치할 것. **(15점)**
- 10. 초기에 주어진 스폿 광원에 대하여 적절히 애니메이션 효과를 생성하라. 이때 프레그먼트 쉐이더를 사용하여 화면에 빛이 비추는 영역에 대하여 **'재미있는 쉐이딩 효과'**를 생성하라. **(15점)**

**[참고]**

- 자신이 구현한 기능들을 그러지 못한 것들과 구분하여 항목별로 README 파일에 기술할 것.
- 상기 항목별 배점은 모두 최대 가능 점수이며, 구현이 불충분할 경우 부분 점수를 부여할 수 있음.
- 마지막 숙제는 이번 숙제를 바탕으로 OpenGL ES API를 사용하여 모바일 기기에서 실시간 렌더링을 연습하는 것이므로, 가급적 완성도를 높혀 구현할 것.
- 제출 화일에서 바이러스 발견 시 **최고 점수 X (-1)**/다른 사람의 숙제를 복사할 경우 복사한 사람과 복사 당한 사람 모두 **최고 점수 X (-10)**임.

**- [CSE4170 기초 컴퓨터 그래픽스] 숙제 4 (2016년 5월 9일) -**